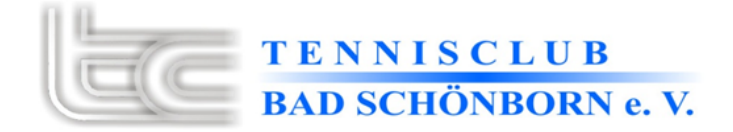

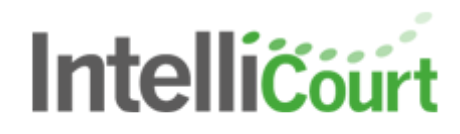

Liebe Tennisfreunde,

endlich können Sie, wie es bei vielen anderen Tennisvereinen längst üblich ist, Hallenstunden online buchen.

So können Sie bequem von der Couch Zuhause aus mit Ihrem PC oder dem Smartphone sehen ob noch eine Stunde frei ist und sofort buchen.

Das macht einiges einfacher:

- Es erspart Ihnen den Weg zur Tennishalle um zu schauen ob noch ein Platz frei ist.
- Sie müssen Sie nicht mehr zur Bezahlung das Geld passend in einen Umschlag packen und im Vorstandszimmer einwerfen.
- Auch die 10er Karten können Sie online buchen und müssen nicht zur Vorstandschaft um Ihre Marken zu holen und auf den Hallenplan kleben.
- Die Bezahlung erfolgt per Lastschrift.

Am Besten Sie registrieren sich frühzeitig, da die Freischaltung Ihres Kontos bis zu 24 Stunden dauern kann.

Eigentlich ist das Buchungssystem selbsterklärend und intuitiv zu bedienen. Um Sie mit dem Buchungssystem vertraut zu machen, erhalten Sie hier eine Anleitung zum Registrieren und Buchen.

Anleitung zur Registrierung:

- 1. Öffnen Sie des Seite unseres Buchungssystems.
- 2. Klicken Sie rechts oben auf Anmelden/Registrieren.
- 3. Klicken Sie auf "Klicken Sie hier für Ihre Registrierung".

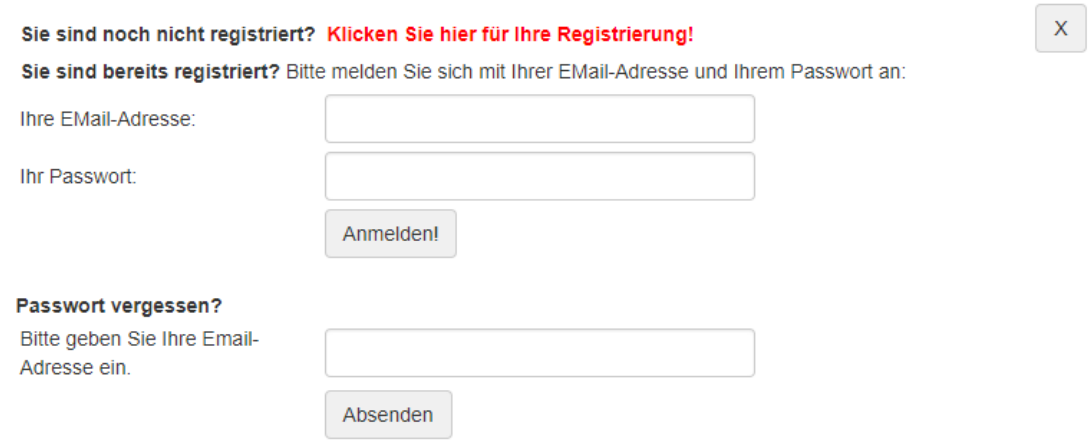

4. Im nächsten Schritt geben Sie Ihre Daten ein und bestätigen die Eingabe.

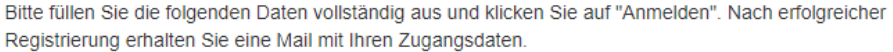

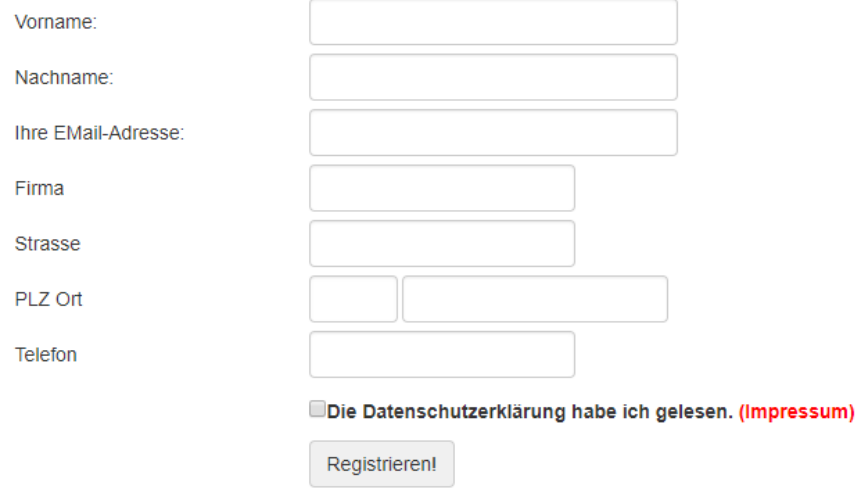

- 5. Sie erhalten nun eine Willkommens-Email von [register@tc-badschoenborn.de](mailto:register@tc-badschoenborn.de) mit einem vorläufigen Passwort, das Sie bei erster Anmeldung ändern müssen.
- 6. Um Ihr Konto letzentlich freischalten zu können, antworten Sie auf die Willkommens-Email mit Ihrer Bezahlinformation. Achten Sie die IBAN korrekt einzugeben. Ansonsten können Sie nicht freigeschaltet werden.
- 7. Unser Administrator wird Sie dann umgehend freischalten und Sie können buchen.

Anleitung zur Buchung:

- 1. Loggen Sie sich mit Ihren Daten ein.
- 2. Sie wählen den Tag und einen freien Platz aus, den Sie buchen möchten.

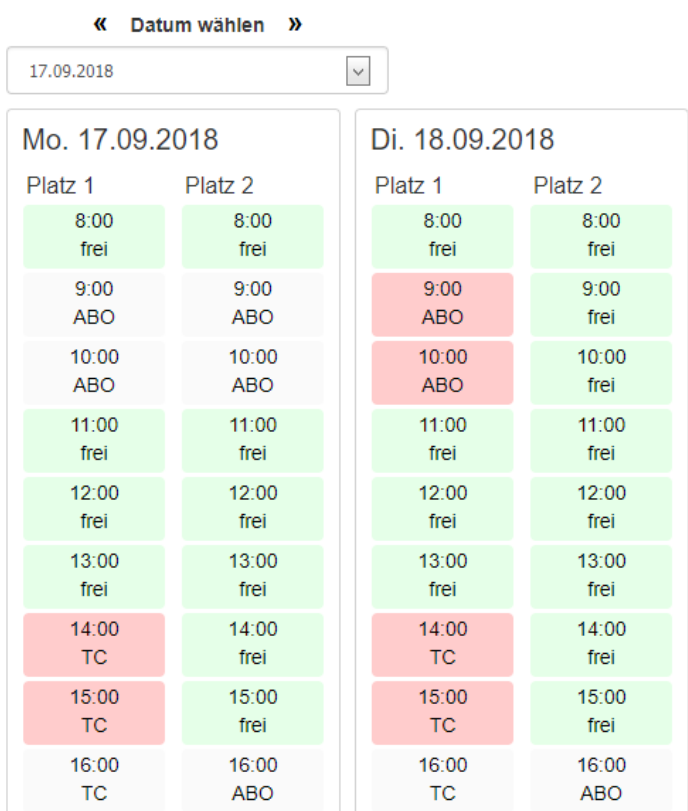

3. Nun haben Sie die Möglichkeit eine Einzelstunde oder eine 10-Stundenkarte zu buchen. Falls Sie bereits eine 10-Stundenkarte gebucht haben, können Sie diese unter "Meine verfügbaren Karten" auswählen. Mit bestätigen der Auswahl wird der Platz gebucht.

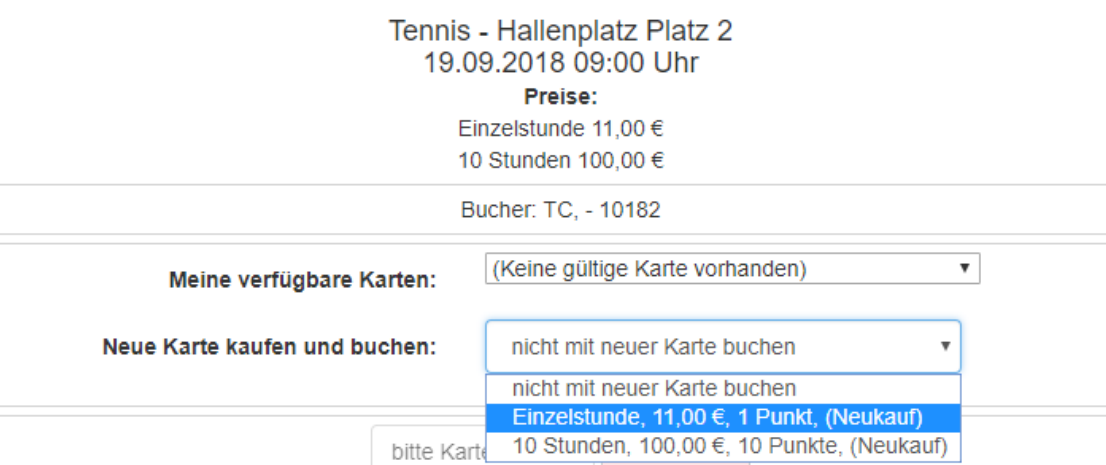